# 3D 프린팅 프로그래밍

#### 06 – 에펠탑 만들기

1 김영준 <mark>헬</mark>로앱스 대표

# 에펠탑 분석

#### 에펠탑에 필요한 도형을 찾아 봅니다.

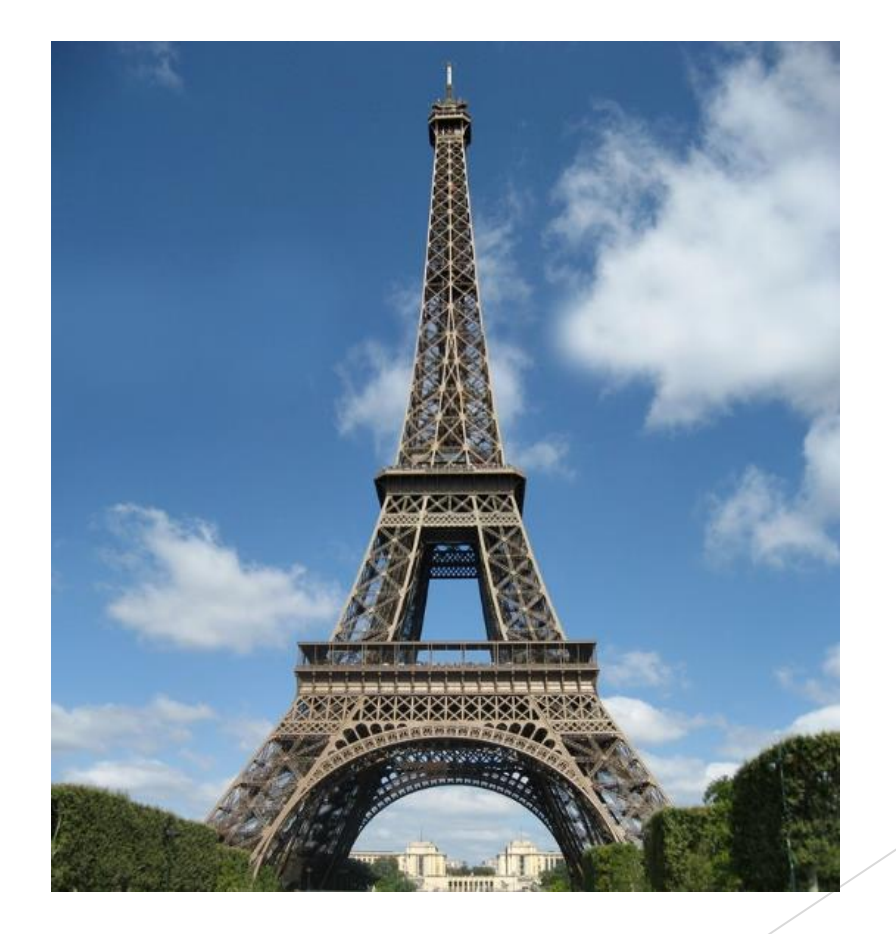

#### 에펠탑에 필요한 도형을 찾아 봅니다.

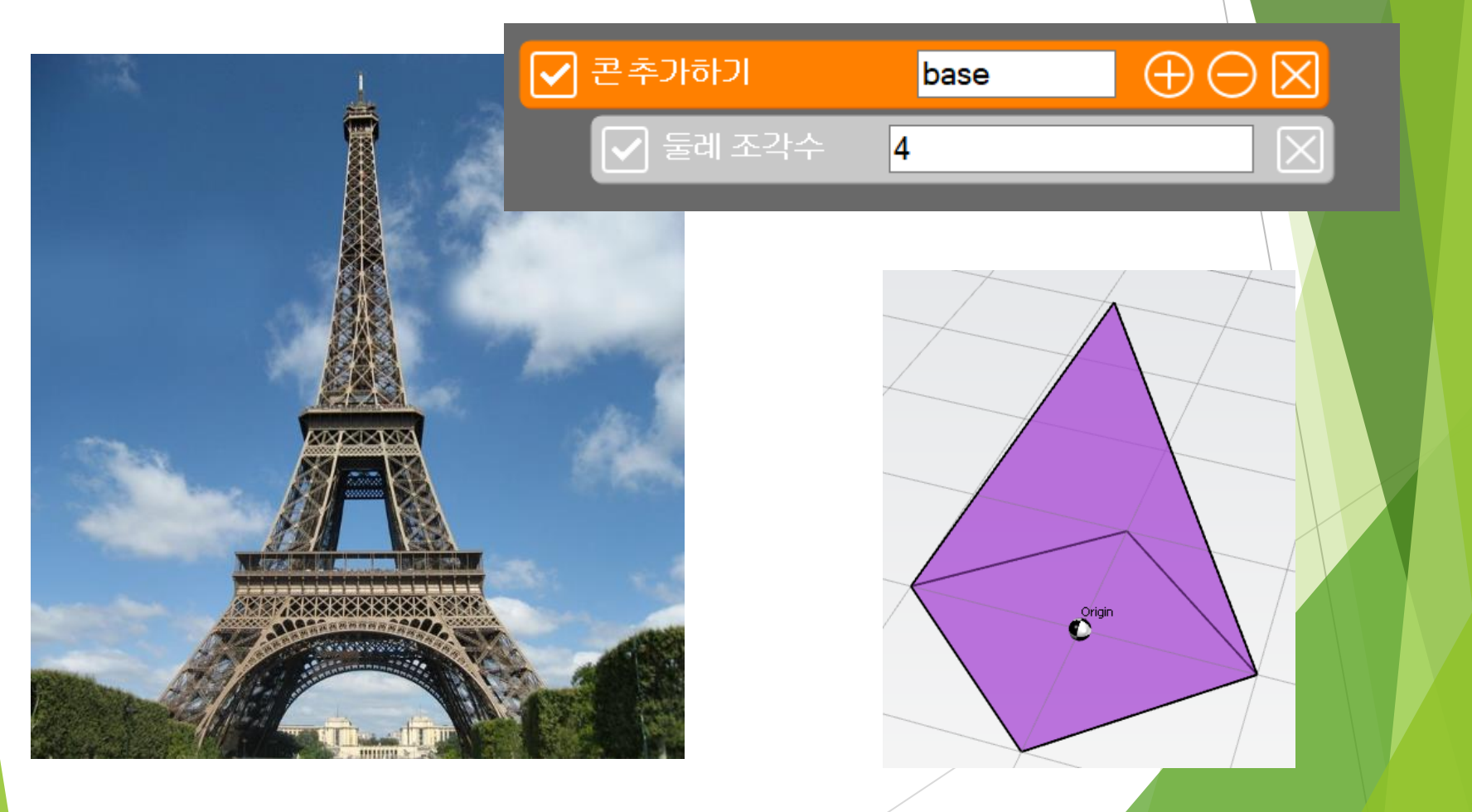

#### 에펠탑에 필요한 도형의 비례 관계를 찾아 봅니다.

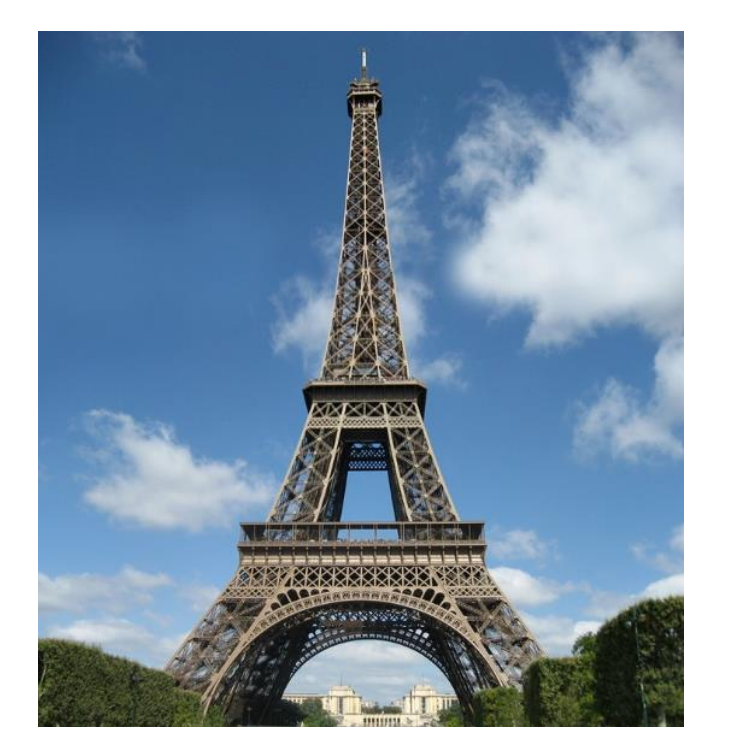

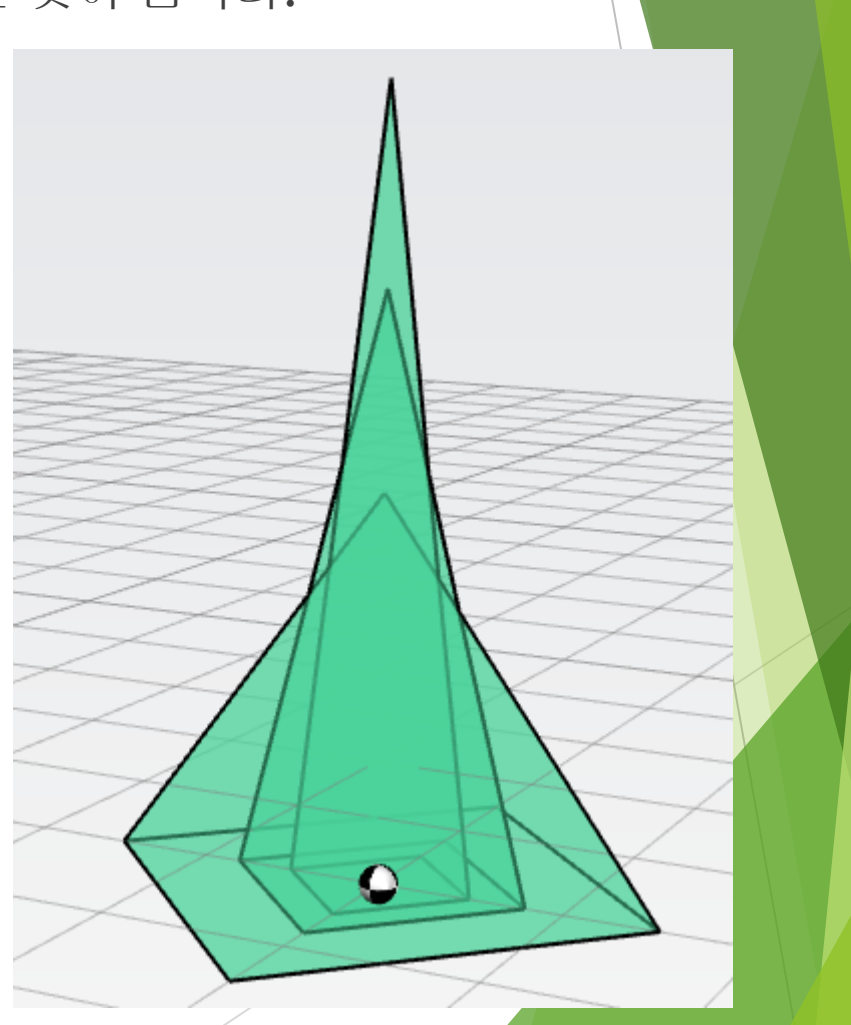

#### 에펠탑에 필요한 도형을 찾아 봅니다.

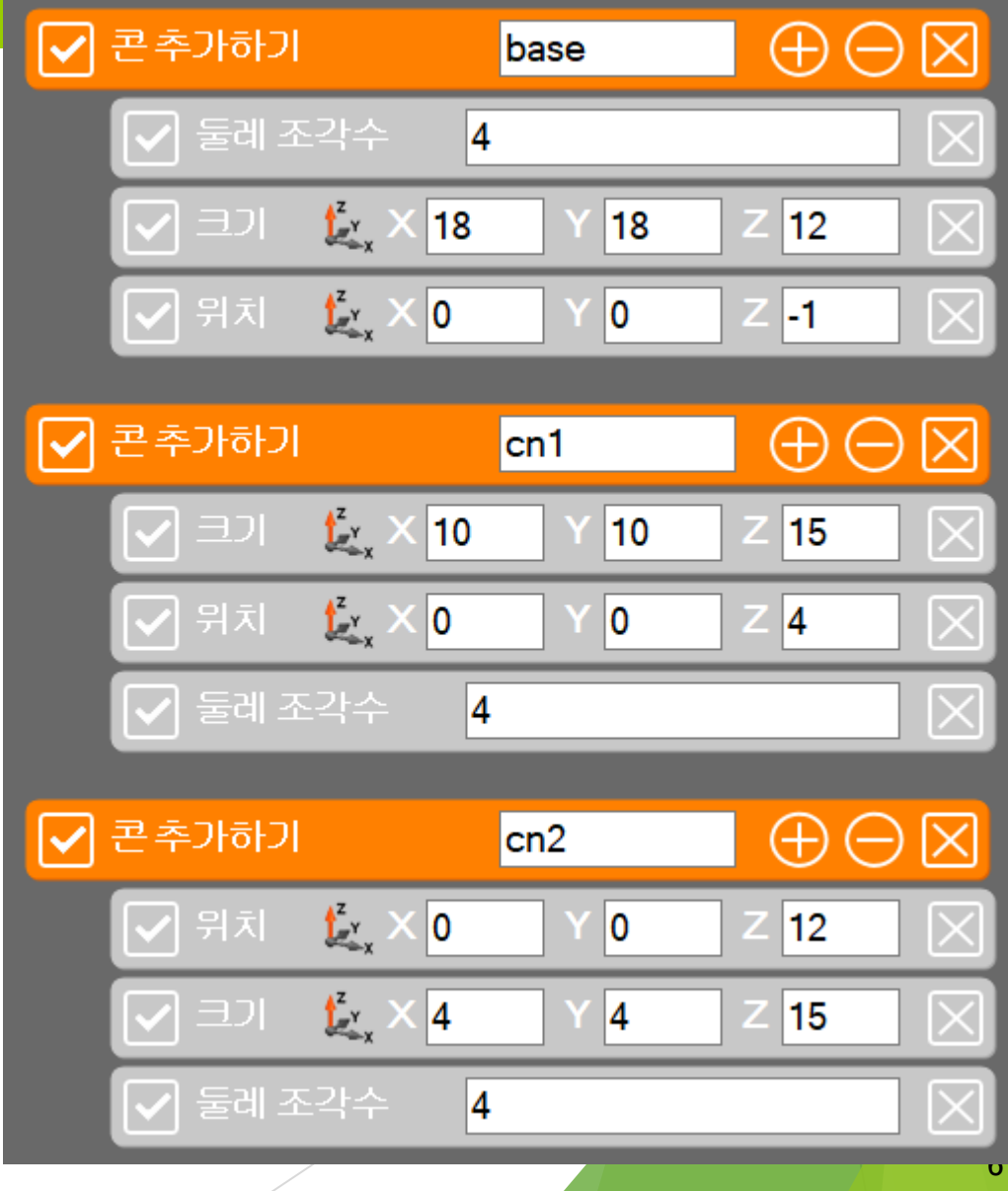

#### 위치를 수정해 봅니다.

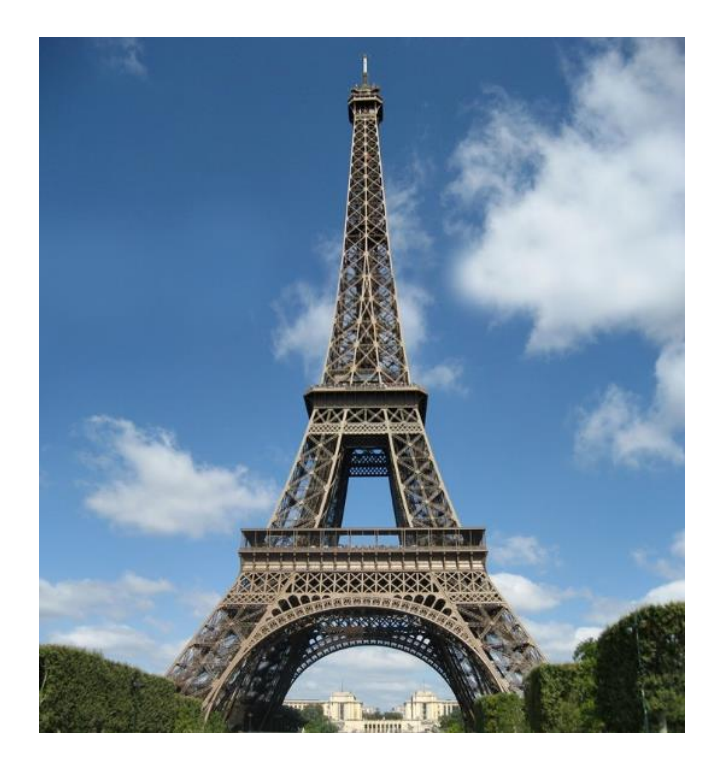

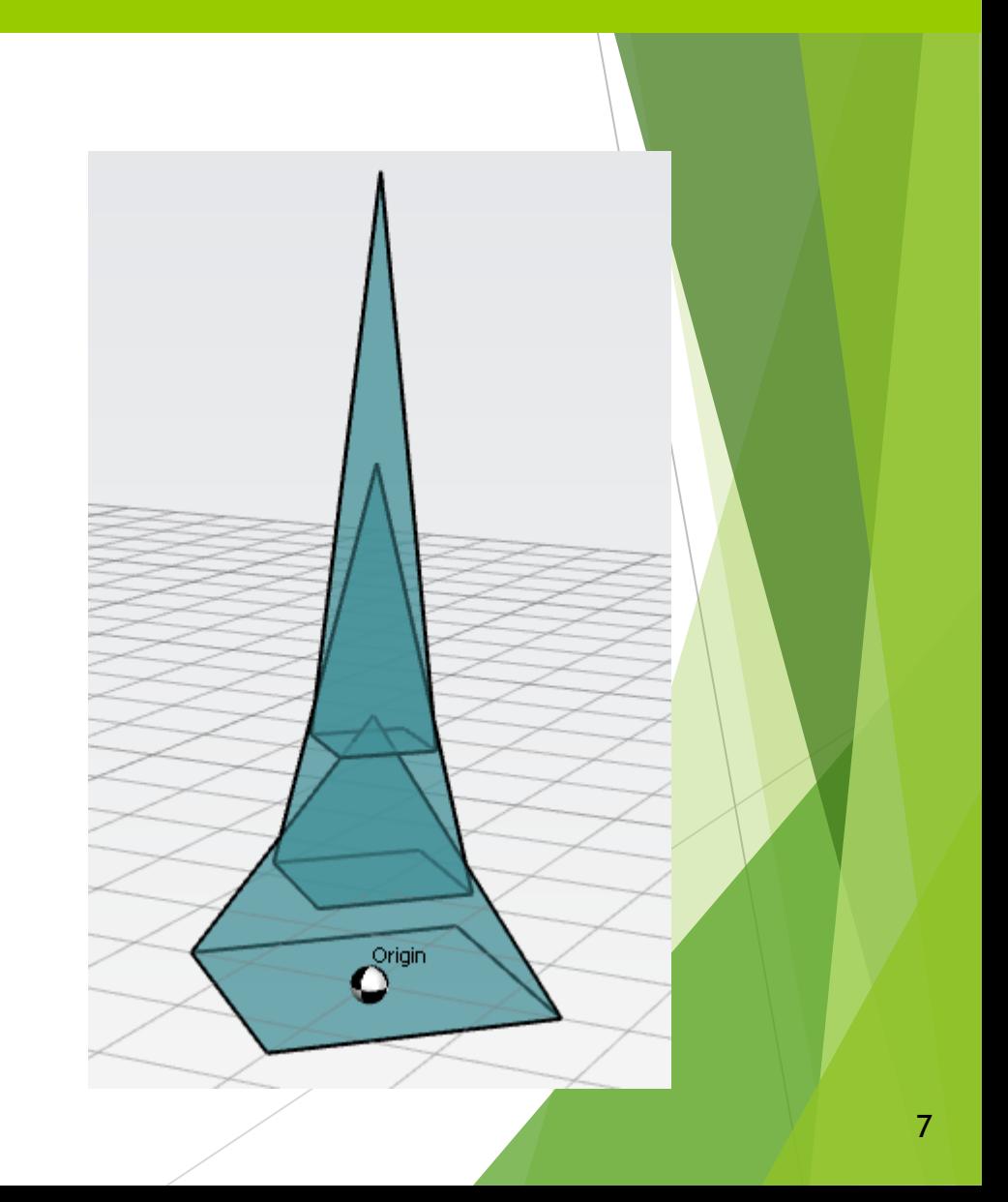

#### $\blacktriangleright$  도형들을 하나로 더해 줍니다.

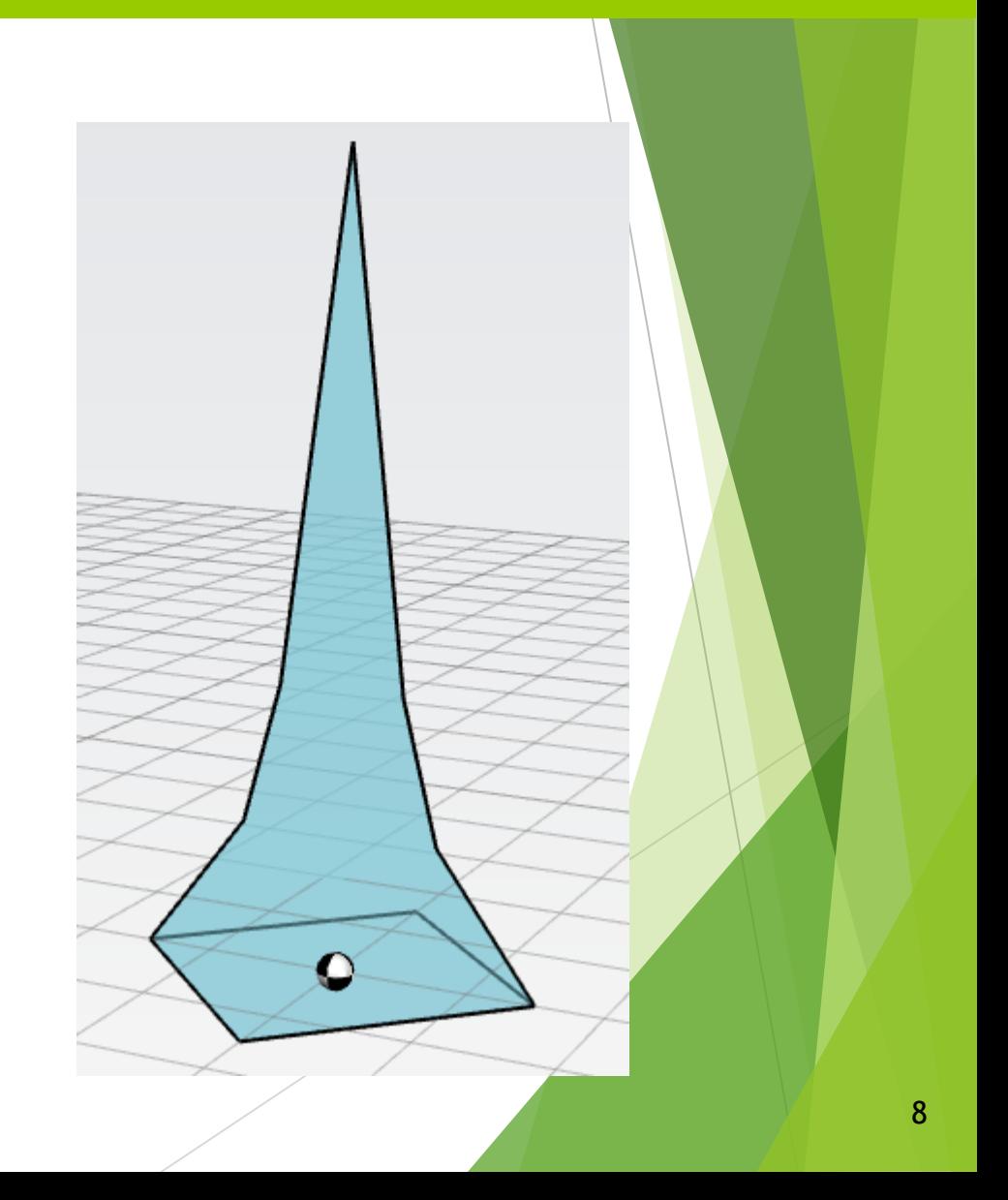

#### 도형들을 하나로 더해 줍니다.

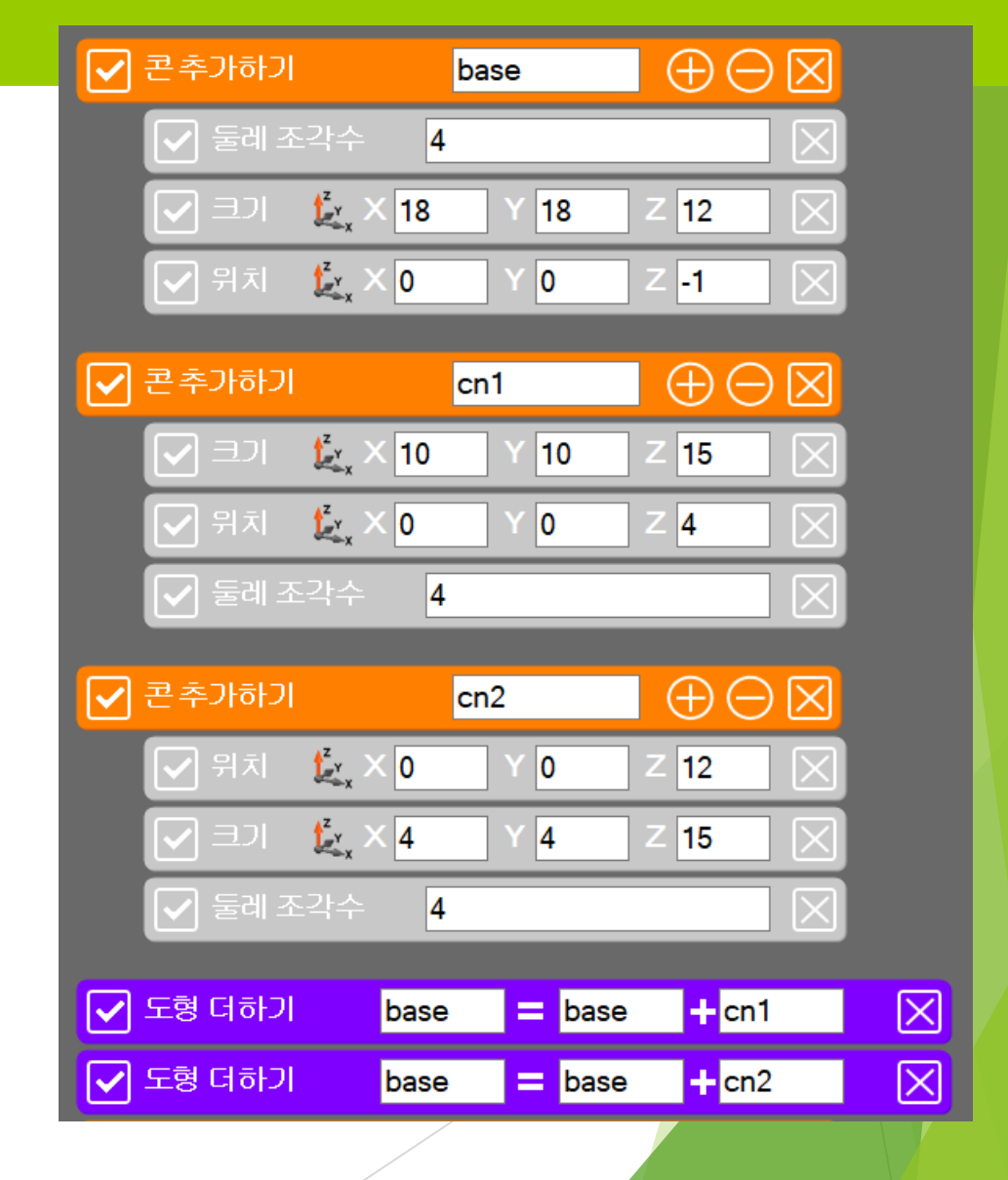

#### 아래 아치 공간을 만들어 줍니다.

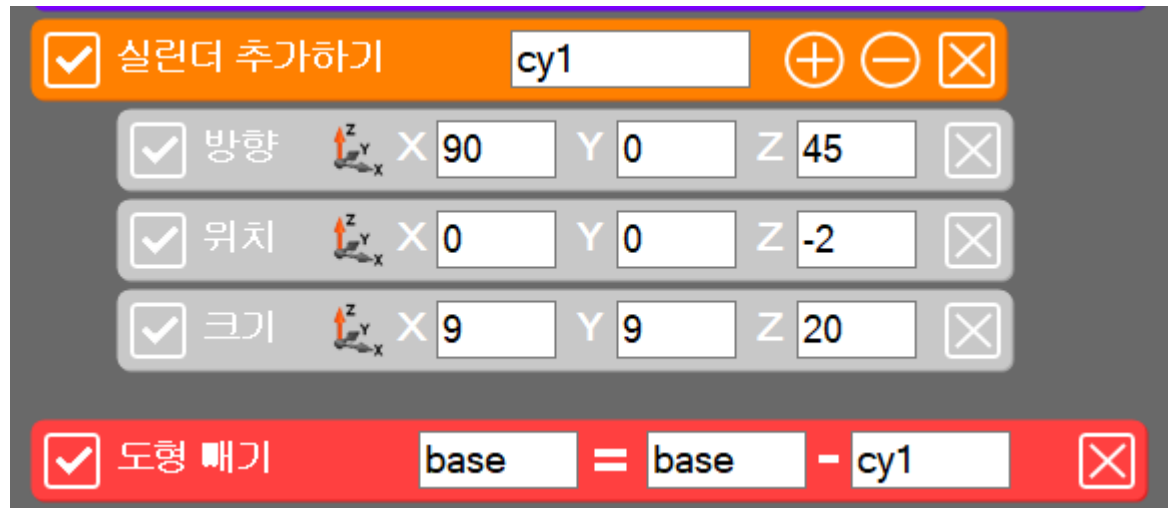

#### 아래 두번째 아치 공간을 만들어 줍니다.

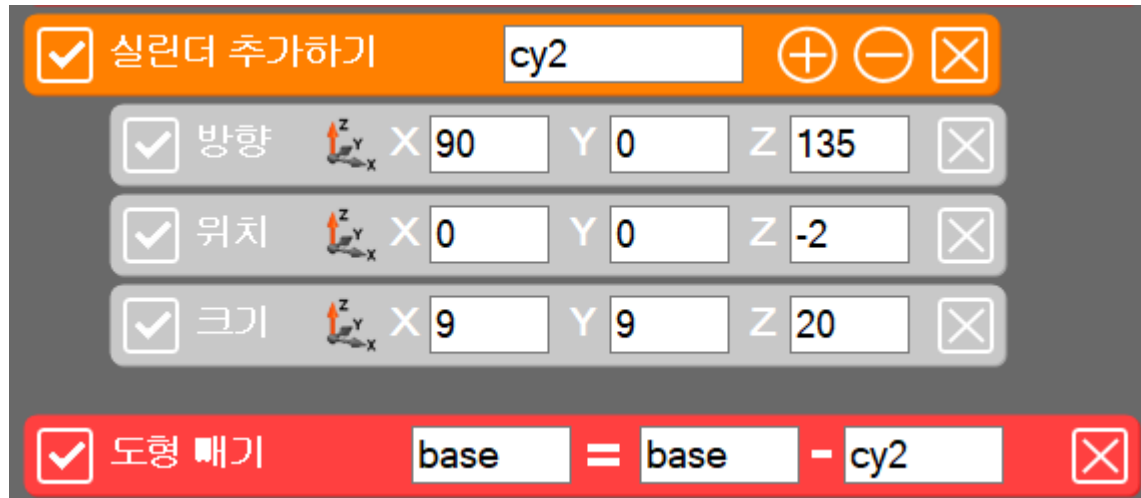

#### 첫번째 기단부를 만들어 줍니다.

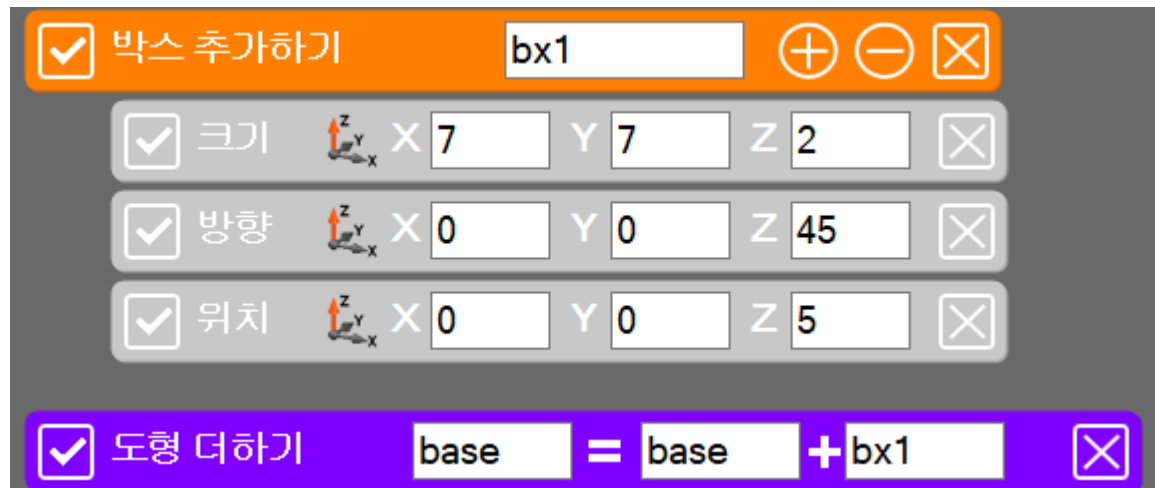

 새로운 파일을 열고 다음 의 타워 부품을 제작합니 다.

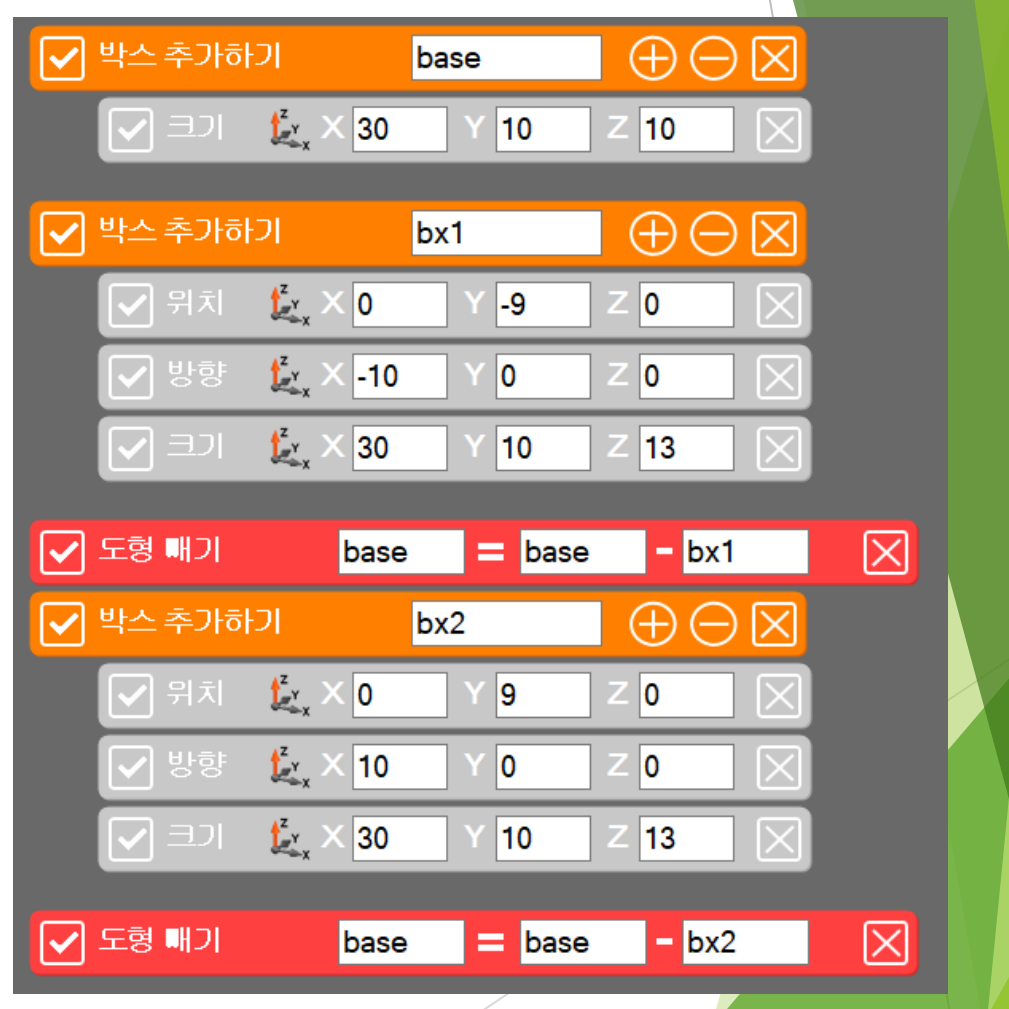

 새로운 파일을 열고 다음 의 타워 부품을 제작합니 다.

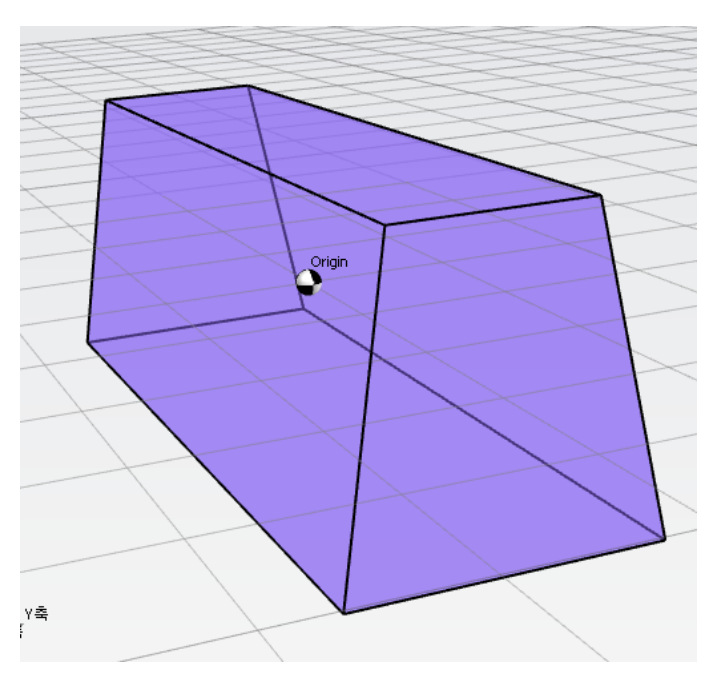

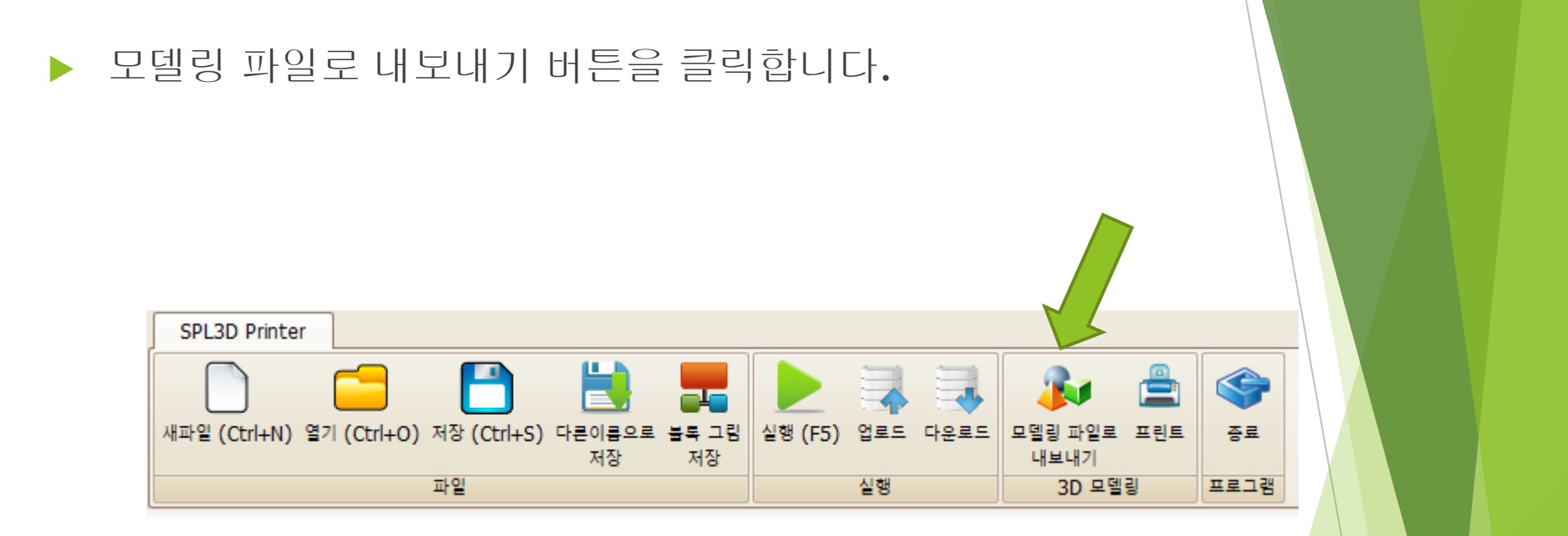

#### 아래의 이름으로 부품을 저장합니다.

EiffelTowerPart1.stl

▶ 이전에 제작된 부품을 불러와서 두번째 타워의 공간 영역을 빼 줍니다.

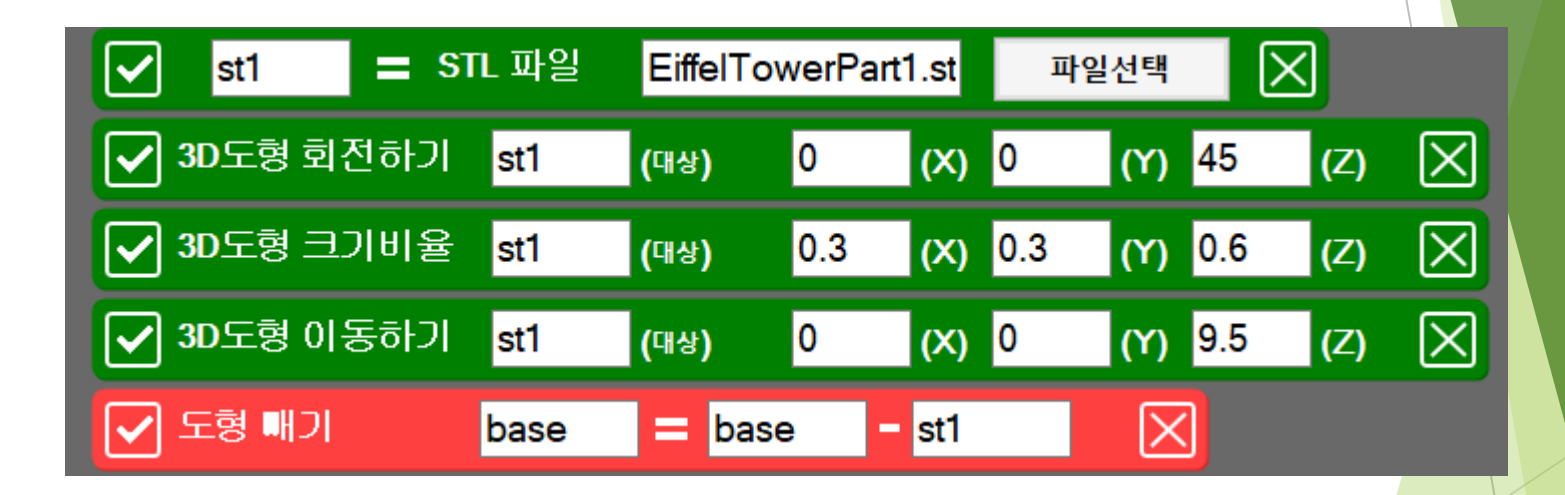

▶ 이전에 제작된 부품을 불러와서 두번째 타워의 추가 공간 영역을 빼 줍니다.

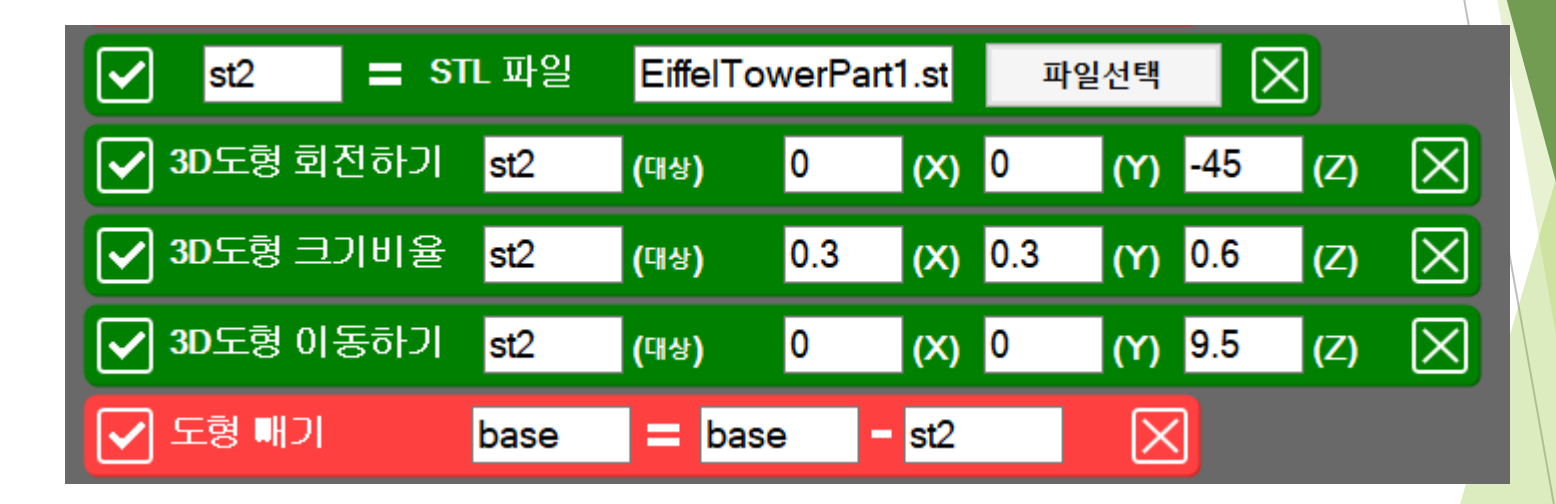

#### 두번째 기단부를 추가해 줍니다.

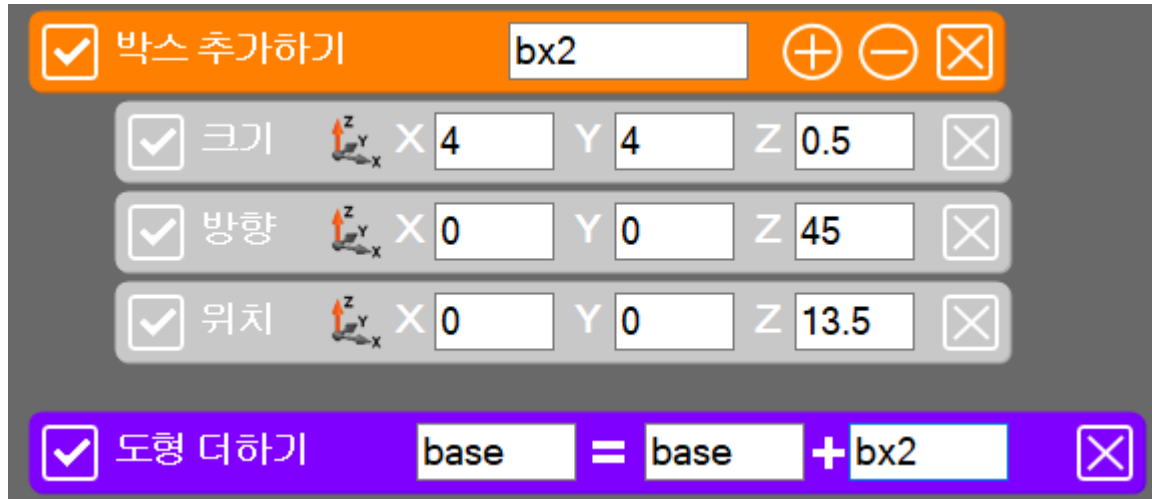

#### ▶ 최종 코드를 참고하기 바랍니다.

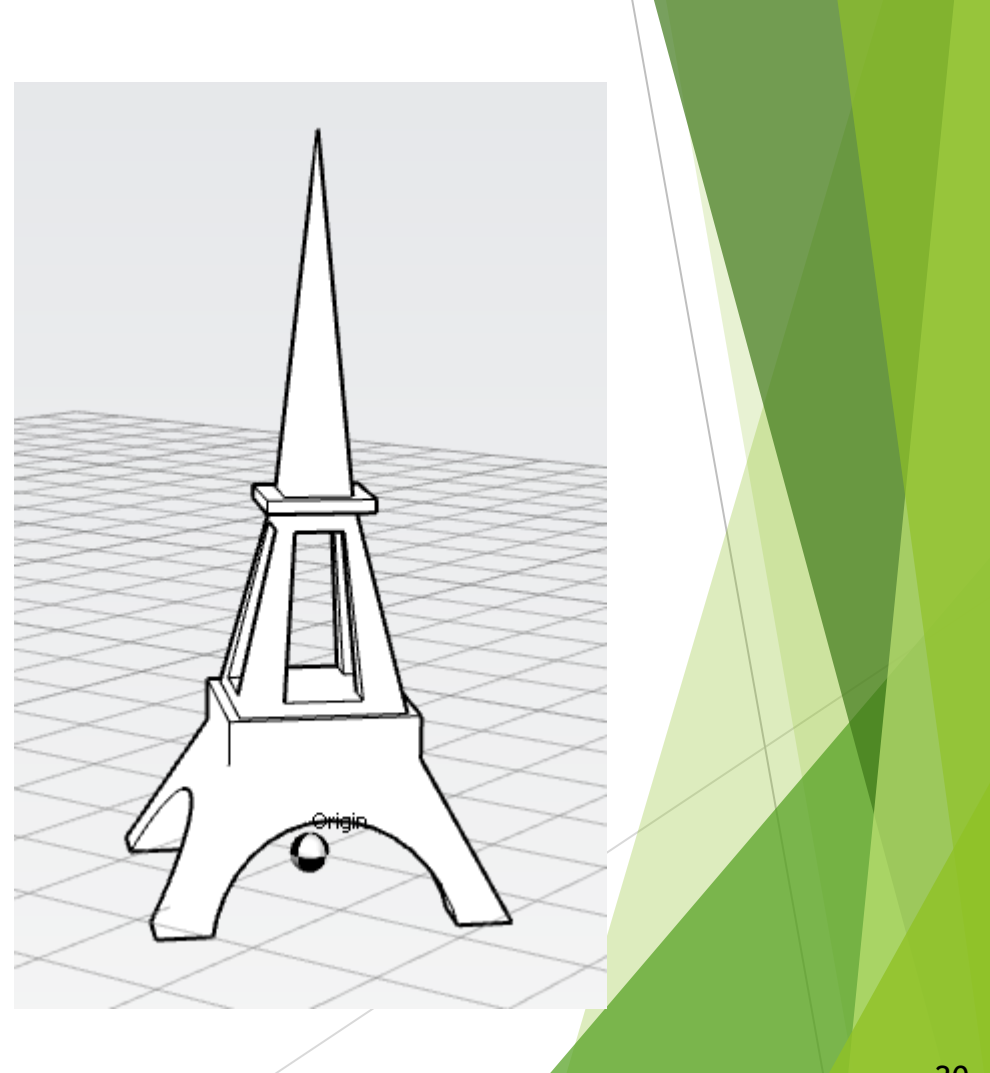

#### AddCone base

/Slices:4

/Scale:18 18 12

/Position:0 0 -1

#### AddCone cn1

/Scale:10 10 15

/Position:0 0 4

/Slices:4

#### AddCone cn2

/Position:0 0 12

/Scale:4 4 15

/Slices:4

#### Union base = base [And] cn1

#### AddCylinder cy1

/Orientation:90 0 45

/Position:0 0 -2

/Scale:9 9 20

Union base = base  $[And]$  cn2

Subtract base  $= cy1$  [From] base AddCylinder cy2 /Orientation:90 0 135 /Position:0 0 -2 /Scale:9 9 20 Subtract base  $= cy2$  [From] base AddBox bx1 /Scale:7 7 2 /Orientation:0 0 45 /Position:0 0 5 Union base  $=$  base [And] bx1

ReadSTL(st1, "EiffelTowerPart1.stl")

Rotate3D(st1, 0, 0, 45)

Scale3D(st1, 0.3, 0.3, 0.6)

Translate3D(st1, 0, 0, 9.5)

Subtract base  $=$  st1 [From] base

ReadSTL(st2, "EiffelTowerPart1.stl")

Rotate3D(st2, 0, 0, -45)

Scale3D(st2, 0.3, 0.3, 0.6)

Translate3D(st2, 0, 0, 9.5)

Subtract base  $=$  st2 [From] base

AddBox bx2

/Scale:4 4 0.5

/Orientation:0 0 45

/Position:0 0 13.5

Union base  $=$  base  $[And]$  bx2